# <span id="page-0-0"></span>MQTT Client 驱动程序

© 2018,PTC Inc. 保留所有权利。

# <span id="page-1-0"></span>目录

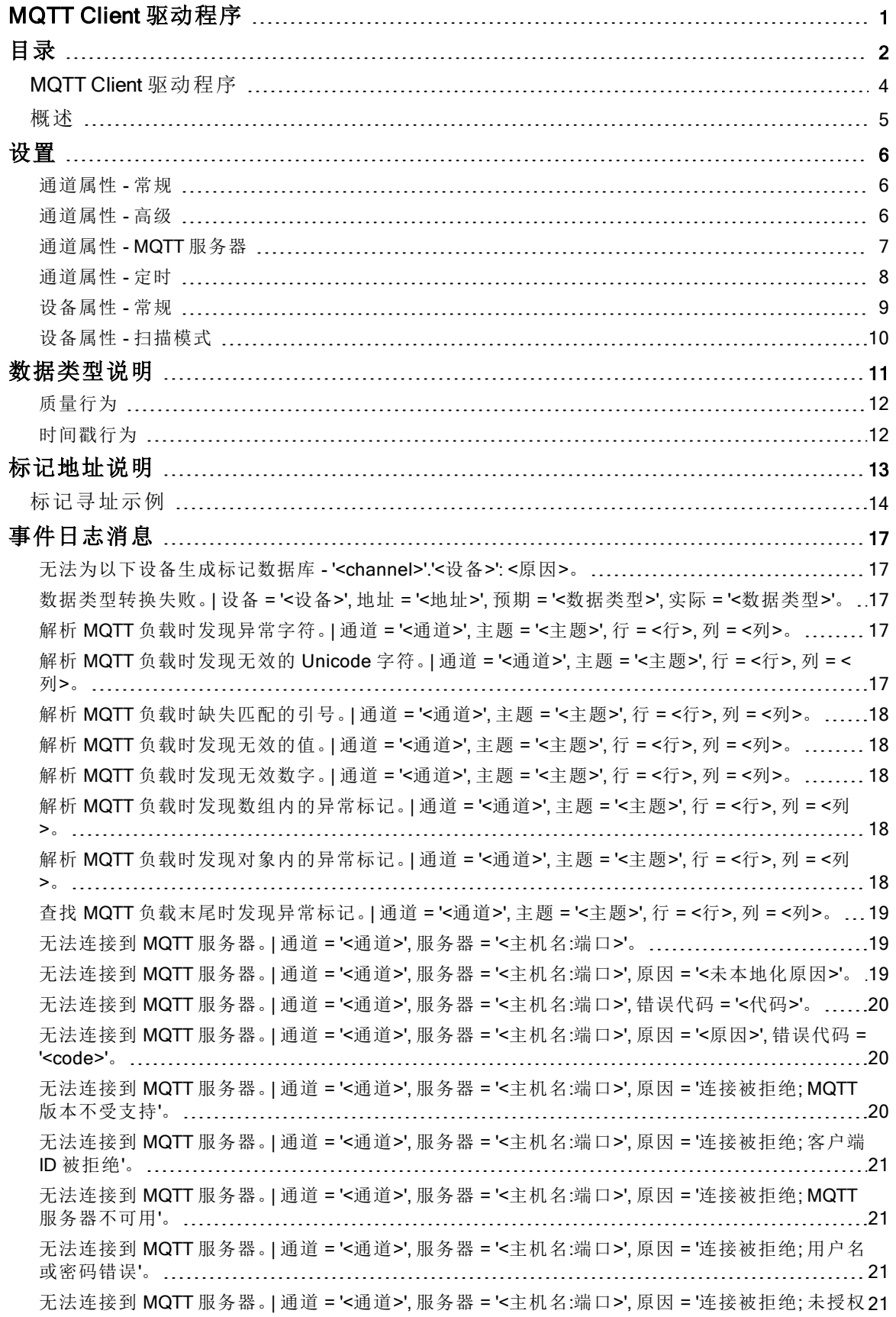

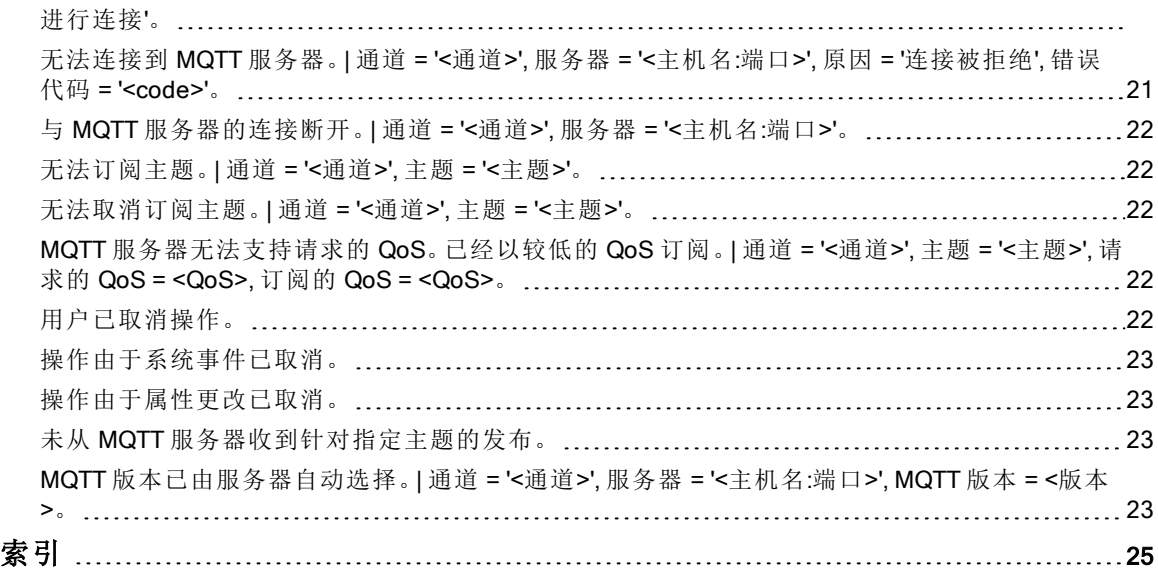

3

## <span id="page-3-0"></span>MQTT Client 驱动程序

帮助版本 1.023

### 目录

4

#### [概述](#page-4-0)

什么是 MQTT Client 驱动程序?

#### [设置](#page-5-0)

如何配置使用此驱动程序的设备?

#### [数据类型说明](#page-10-0)

此驱动程序支持哪些数据类型?

#### [地址说明](#page-12-0)

如何对 MQTT 客户端上的数据位置进行寻址?

#### [事件日志消息](#page-16-2)

MQTT Client 驱动程序会产生哪些消息?

事件日志中的某些消息转发自其他协议。有关详细信息,请参阅供应商文档。

### <span id="page-4-3"></span><span id="page-4-0"></span>概述

MQTT Client 驱动程序 可用于从属设备获取通过 MQTT 协议发送的数据。很多设备和传感器使用不同的或 专用通信协议。使用 MQTT 可以统一数据收集和发布。此驱动程序连接到 MQTT 服务器 (代理器) 并订阅指 定的主题。当接收到这些主题的更新时,会对负载进行分析,并在 OPC 标记上设置值。然后可以通过 OPC 客户端来访问这些标记,并构建易于理解的数据模型和操控板。MQTT Client 驱动程序 支持:

- <span id="page-4-2"></span><span id="page-4-1"></span><sup>l</sup> 解析有效的 JSON 数据格式
- <span id="page-4-4"></span>• 从 MQTT 服务器读取数据( 当前不支持写操作)
- $-$  身份验证和 TLS/SSL 加密
- 通过 MQTT 3.1 和 3.1.1 协议连接 MQTT 服务器
- <sup>l</sup> 与 ThingWorx 平台及其他 HMI、SCADA、IOT 和基于云的解决方案集成
- <sup>l</sup> 基于用户管理器和安全策略插件的用户级访问

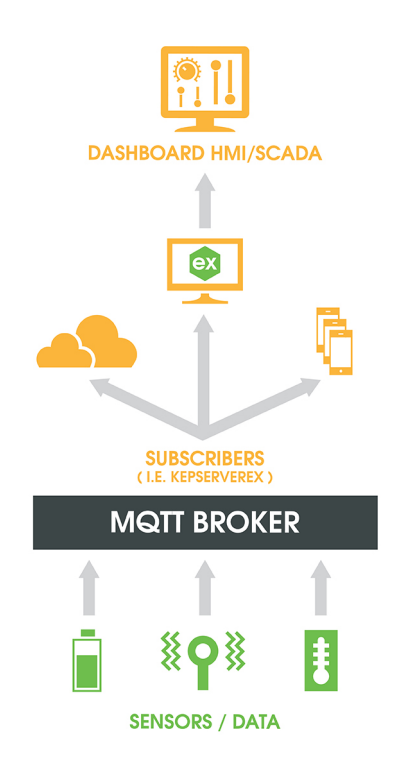

#### <span id="page-5-0"></span>设置

6

此驱动程序支持的最大通道数量为 60。

可通过定义以下属性的值来配置通道和设备: [通道属性](#page-5-1) [设备属性](#page-8-0)

<span id="page-5-1"></span>如果环境由受信任的证书保护安全,请通过服务器管理设置建立这些关系。

#### 通道属性 - 常规

此服务器支持同时使用多个通信驱动程序。服务器项目中使用的各个协议或驱动程序称为通道。服务器项 目可以由具有相同通信驱动程序或具有唯一通信驱动程序的多个通道组成。通道充当 OPC 链路的基础构建 块。此组用于指定常规通道属性,如标识属性和操作模式。

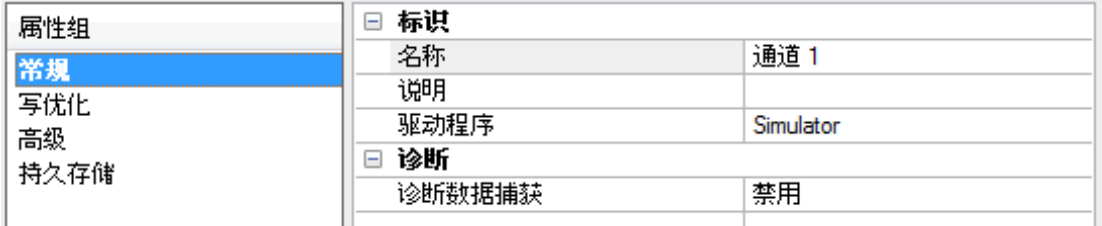

#### 标识

"名称":此通道的用户定义标识。在每个服务器项目中,每个通道名称都必须是唯一的。尽管名称最多可包含 256 个字符,但在浏览 OPC 服务器的标记空间时,一些客户端应用程序的显示窗口可能不够大。通道名称 是 OPC 浏览器信息的一部分。

有关保留字符的信息,请参阅服务器帮助中的"如何正确命名通道、设备、标记和标记组"。

"说明":有关此通道的用户定义信息。

这些属性 (包括 Description) 当中有很多具有关联的系统标记。

"驱动程序":为该通道选择的协议/驱动程序。该属性指定在通道创建期间选择的设备驱动程序。它在通道属 性中为禁用设置。

注意:服务器全天在线运行时,可以随时更改这些属性。其中包括更改通道名称以防止客户端向服务器注 册数据。如果客户端在通道名称更改之前已从服务器中获取了项,那么这些项不会受到任何影响。如果客户 端应用程序在通道名称更改之后发布项,并尝试通过原来的通道名称重新获取项,则该项将不被接受。考虑 到这一点,一旦开发完成大型客户端应用程序,就不应对属性进行任何更改。利用"用户管理器"可防止操作 员更改属性并限制对服务器功能的访问权限。

#### 诊断

"诊断数据捕获"︰启用此选项后,通道的诊断信息即可用于 OPC 应用程序。由于服务器的诊断功能所需的 开销处理量最少,因此建议在需要时使用这些功能,而在不需要时禁用这些功能。默认设置为禁用状态。 注意︰如果驱动程序不支持诊断,则该属性不可用。 有关详细信息,请参阅服务器帮助中的"通信诊断"。

#### <span id="page-5-2"></span>通道属性 - 高级

此组用于指定高级通道属性。并非所有驱动程序都支持所有属性,因此不会针对不支持的设备显示"高级" 组。

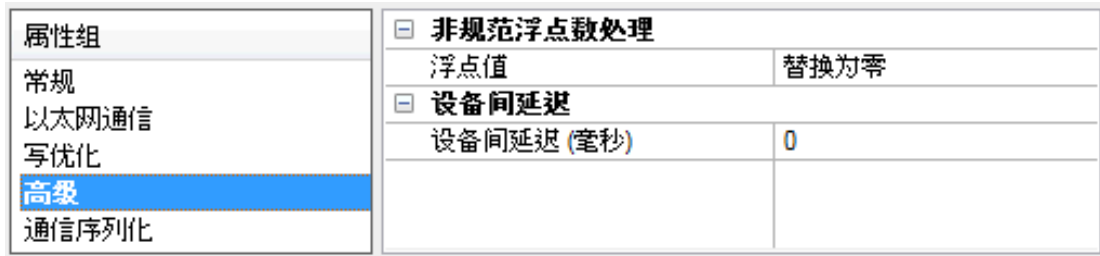

"非规范浮点数处理":非规范值定义为无穷大、非数字 (NaN) 或不正规编号。默认值为"替换为零"。具有原生 浮点数处理功能的驱动程序可能会默认设置为"未修改"。通过非规范浮点数处理,用户可以指定驱动程序处 理非规范 IEEE-754 浮点数据的方式。选项说明如下:

- "替换为零":此选项允许驱动程序在将非规范 IEEE-754 浮点值传输到客户端之前,将其替换为零。
- "未修改":此选项允许驱动程序向客户端传输 IEEE-754 不正规、规范、非数字和无穷大值,而不进行 任何转换或更改。

注意:如果驱动程序不支持浮点值或仅支持所显示的选项,则此属性不可用。根据通道的浮点规范化设 置,将仅对实时驱动程序标记 (如值和数组) 进行浮点规范化。例如,此设置不会影响 EFM 数据。

有关浮点值的详细信息,请参阅服务器帮助中的"如何使用非规范化浮点值"。

"设备间延迟":指定在接收到同一通道上的当前设备发出的数据后,通信通道向下一设备发送新请求前等待 的时间。设置为零 (0) 将禁用延迟。

<span id="page-6-0"></span>注意:此属性并不适用于所有驱动程序、型号和相关设置。

#### 通道属性 - MQTT 服务器

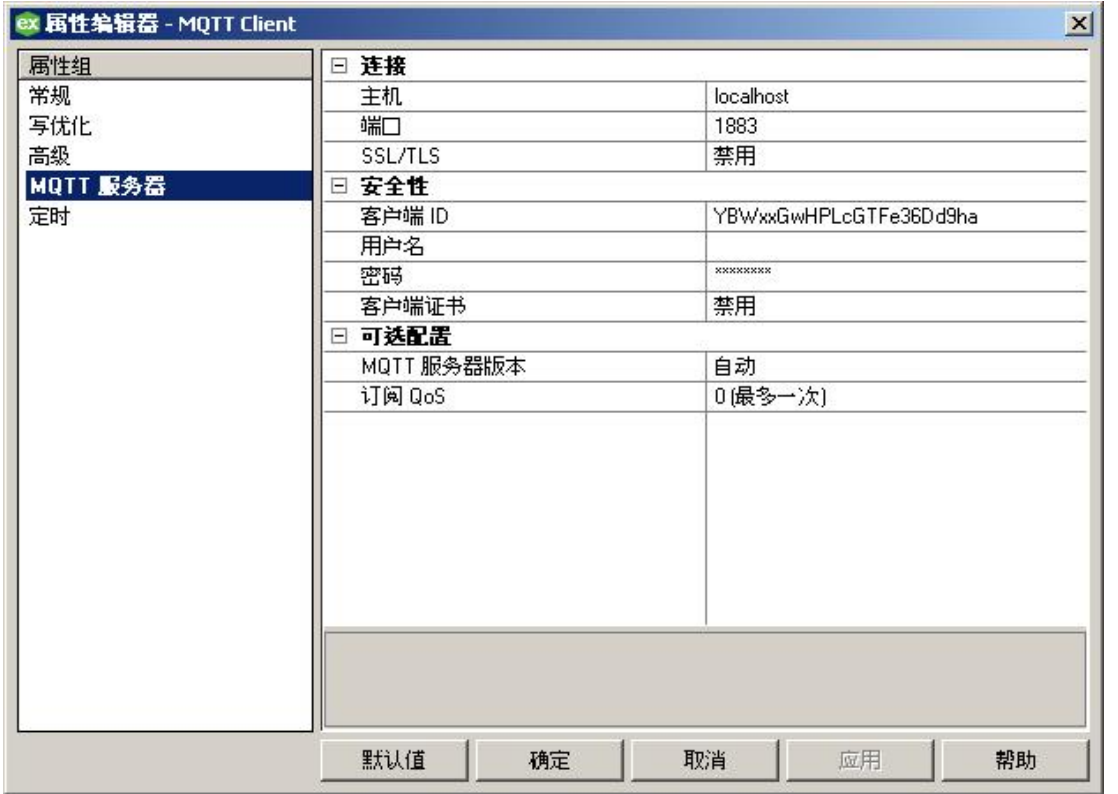

<span id="page-6-2"></span>"主机":要连接的 MQTT 服务器的 IP 地址或主机名。默认值为本地主机。

<span id="page-6-1"></span>"端口":用于连接 MQTT 服务器的端口。有效范围为 1 到 65535。默认值为 1883。

<span id="page-7-2"></span>SSL/TLS:启用后,连接到 MQTT 服务器时将使用安全连接。启用后,所有信息都进行加密。这通常需要附加 设置。

<span id="page-7-4"></span>客户端 ID:客户端标识符用于对连接 MQTT 服务器的 MQTT 客户端进行定义。默认情况下为 22 个字符的随 机生成值。已接受所有字符。

● 提示: 如果此值为空, MQTT 服务器分配唯一值。具体取决于 MQTT 服务器。

对于连接至特定 MQTT 服务器的每个 MQTT 客户端,此属性值必须为唯一值。在不更改客户端 ID 的情况 下共享项目可能导致连接问题,包括连接断开和更新缺失。

<span id="page-7-8"></span>"用户名":对于连接到 MQTT 服务器的已授权用户,输入以 UTF-8 字符串表示的用户名。如果密码属性的值 不为空,该属性也不能为空。

<span id="page-7-7"></span>"密码":以指定的用户名连接到 MQTT 服务器时使用的密码。 ● 提示: 如果未启用 SSL/TLS, 发送到 MQTT 服务器的密码可通过数据包探测工具查看。

<span id="page-7-5"></span>"客户端证书":用于通过 MQTT 服务器进行客户端证书验证。 注意:

- 要配置 SSL/TLS 证书, 请使用服务器管理工具中的"证书存储"选项卡。选择 MQTT Client 功能。要了 解详细信息,请前往服务器帮助文档的"管理"| "设置"| "证书存储"部分。
- <sup>l</sup> 导入新证书时,必须重新启动服务器运行时。

<span id="page-7-1"></span>"MQTT 服务器版本":选择连接到 MQTT 服务器时使用的 MQTT 协议版本。选择"自动"会首先使用版本 3.1.1,如果 3.1.1 不成功, 再使用 3.1.0。只有在选中"自动"的情况下, 才会有事件日志消息显示用于连接的版 本。默认值为"自动"。

<span id="page-7-3"></span>"订阅 QoS":选择订阅主题时请求的服务质量 (QoS)。如果 MQTT 服务器不支持所选的 QoS,会发布事件日 志消息并使用较低的 QoS。默认值为"0(最多一次)"。

#### <span id="page-7-0"></span>通道属性 - 定时

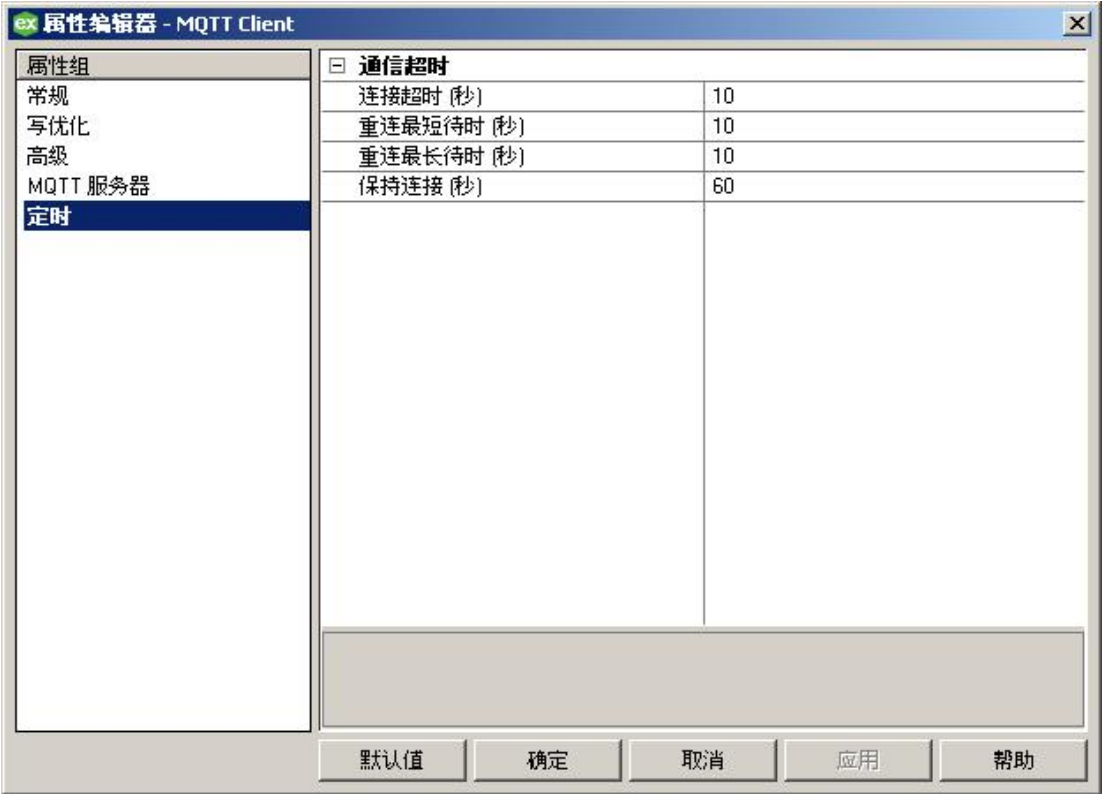

<span id="page-7-6"></span>"连接超时":指定客户端等待 MQTT 服务器确认连接的时间 (秒)。"连接超时"的有效范围是 1 到 600 秒。 ● 提示: 连接 3.1.0 MQTT 服务器 (代理) 时,如果"MQTT 服务器版本"设为"自动",则实际连接超时可能加倍, 因为初始连接会尝试使用 3.1.1。

8

<span id="page-8-7"></span>"重连最短待时 (秒)": 指定 MQTT Client 驱动程序 在尝试重新连接到 MQTT 服务器之前等待的最短时间。"重 连最短待时"的有效范围是 1 到 43200 秒。

<span id="page-8-8"></span>"重连最长待时 (秒)":指定 MQTT Client 驱动程序 在尝试重新连接到 MQTT 服务器之前等待的最长时间。此 值必须大于或等于"重连最短待时"。"重连最长待时"的有效范围是 1 到 43200 秒。 ● 提示: 要使重试间隔时间始终相同, 可将最小值和最大值设为相同。

注意:如果重新连接尝试失败,当前值将加倍,直至达到最大值。例如,如果最小值为 3,最大值为 10,第 一次重试等待 3 秒;下一次尝试等待 6 秒;之后的所有尝试均等待 10 秒。

"保持连接":指定此客户端发送到 MQTT 服务器来确认其仍处于活动状态的 PINGREQ 请求之间的时间量。 "保持连接"的有效范围为 0 或 10 到 65535 秒。将值设置为 0 将禁用该属性。

#### <span id="page-8-0"></span>设备属性 - 常规

一个设备代表通信通道上的单一目标。如果驱动程序支持多个控制器,则用户必须为每个控制器输入一个 设备 ID。

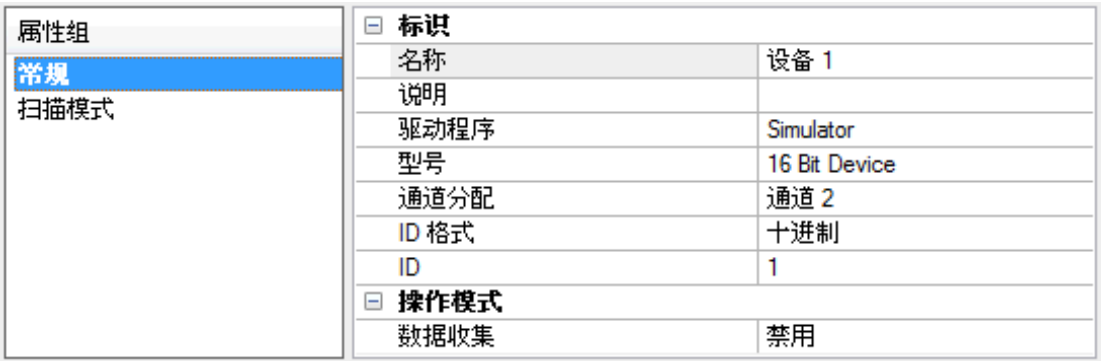

#### 标识

<span id="page-8-2"></span>名称:此属性用于指定设备的名称。此为用户定义的逻辑名称,最长可达 256 个字符,并且可以用于多个通 道。

注意:尽管描述性名称通常是很好的选择,但浏览 OPC 服务器的标记空间时,一些 OPC 客户端应用程序 的显示窗口可能不够大。设备名称和信道名称也成为浏览树信息的一部分。OPC 客户端中,信道名称和设备 名称的组合将显示为"信道名称.设备名称"。

有关详细信息,请参阅服务器帮助中的"如何为通道、设备、标记和标记组正确命名"。

<span id="page-8-4"></span>"说明"(Description): 有关此设备的用户定义信息。 在这些属性 (包括 Description) 当中有很多具有关联的系统标记。

<span id="page-8-5"></span>"通道分配":该设备当前所属通道的用户定义名称。

<span id="page-8-3"></span>驱动程序:为该设备选择的协议驱动程序。该属性指定在通道创建期间选择的驱动程序。它在通道属性中是 禁用的。

<span id="page-8-6"></span>型号:此属性指定与此 ID 关联的特定设备类型。下拉菜单中的内容取决于正在使用的通信驱动程序类型。驱 动程序不支持的型号将被禁用。如果通信驱动程序支持多个设备型号,则只有当设备未与任何客户端应用 程序连接时,才能改变型号的选择。

注意:如果通信驱动程序支持多种型号,则用户应将型号选择与物理设备进行匹配。如果下拉列表菜单中 未显示该设备,则选择与目标设备最相近的型号。一些驱动程序支持名为"开放式"的型号选择,该选择使用 户无需了解目标设备的具体信息即可进行通信。有关详细信息,请参阅驱动程序帮助文档。

<span id="page-8-1"></span>ID:此属性指定设备的工作站/节点/标识/地址。输入的 ID 类型取决于正在使用的通信驱动程序。对于许多驱 动程序而言,ID 是一个数值。支持数字 ID 的驱动程序使用户能够输入格式可更改的数值,以适应应用程需 要或所选通信驱动程序特点。ID 格式可以是十进制、八进制和十六进制。如果驱动程序基于以太网,或者支 持非常规工作站或节点名称,则可使用设备的 TCP/IP 地址作为设备 ID。TCP/IP 地址包含四个由句点分隔的 值,每个值的范围在 0 至 255 之间。某些设备 ID 基于字符串。根据不同驱动程序,也可以在 ID 字段中配置 其他属性。

#### 操作模式

<span id="page-9-6"></span>"数据收集":此属性控制设备的活动状态。尽管默认情况下会启用设备通信,但可使用此属性禁用物理设备。 设备处于禁用状态时,不会尝试进行通信。从客户端的角度来看,数据将标记为无效,且不接受写入操作。 通过此属性或设备系统标记可随时更改此属性。

<span id="page-9-4"></span>"模拟":此选项可将设备置于模拟模式。在此模式下,驱动程序不会尝试与物理设备进行通信,但服务器将继 续返回有效的 OPC 数据。模拟停止与设备的物理通信,但允许 OPC 数据作为有效数据返回到 OPC 客户 端。在"模拟模式"下,服务器将所有设备数据处理为反射型:无论向模拟设备写入什么内容,都会读取回来, 而且会单独处理每个 OPC 项。项的内存映射取决于组更新速率。如果服务器移除了项 (如服务器重新初始 化时),则不保存数据。默认值为"否"。

注意:

- 1. "系统"标记 ( Simulated) 为只读且无法写入, 从而达到运行时保护的目的。"系统"标记允许从客户端 监控此属性。
- 2. 在"模拟"模式下,项的内存映射取决于客户端更新速率 (OPC 客户端的"组更新速率"或本机和 DDE 接 口的扫描速率)。这意味着,参考相同项、而采用不同更新速率的两个客户端会返回不同的数据。

<span id="page-9-0"></span>"模拟模式"仅用于测试和模拟目的。该模式永远不能用于生产环境。

### 设备属性 - 扫描模式

"扫描模式"为需要设备通信的标记指定订阅客户端请求的扫描速率。同步和异步设备的读取和写入会尽快处 理;不受"扫描模式"属性的影响。

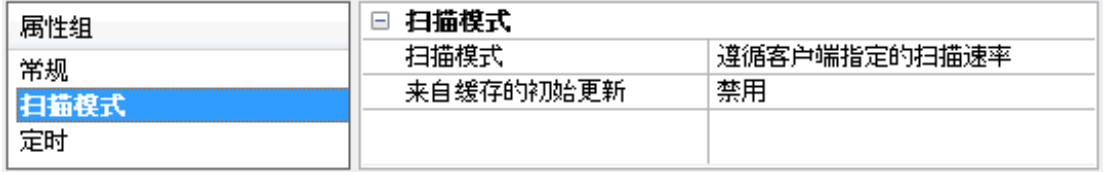

<span id="page-9-5"></span>"扫描模式":为发送到订阅客户端的更新指定在设备中扫描标记的方式。选项说明如下:

- <span id="page-9-9"></span><span id="page-9-1"></span>**· "遵循客户端指定的扫描速率":**此模式可使用客户端请求的扫描速率。
- "不超过扫描速率请求数据": 此模式可指定要使用的最大扫描速率。有效范围为 10 至 99999990 毫 秒。默认值为 1000 毫秒。

<span id="page-9-7"></span>注意:当服务器有活动的客户端和设备项且扫描速率值有所提高时,更改会立即生效。当扫描速率 值减小时,只有所有客户端应用程序都断开连接,更改才会生效。

- "以扫描速率请求所有数据": 此模式将以订阅客户端的指定速率强制扫描标记。有效范围为 10 至 99999990 毫秒。默认值为 1000 毫秒。
- <span id="page-9-2"></span>· "不扫描,仅按需求轮询":此模式不会定期轮询属于设备的标签,也不会在一个项变为活动状态后为 获得项的初始值而执行读取操作。客户端负责轮询以便更新,方法为写入\_DemandPoll 标记或为各 项发出显式设备读取。有关详细信息,请参阅服务器帮助中的"设备需求轮询"。
- <span id="page-9-8"></span>**。"遵循标签指定的扫描速率":**此模式将以静态配置标记属性中指定的速率强制扫描静态标记。以客户 端指定的扫描速率扫描动态标记。

<span id="page-9-3"></span>"来自缓存的初始更新":启用后,此选项允许服务器为存储 (缓存) 数据的新激活标签参考提供第一批更新。 只有新项参考共用相同的地址、扫描速率、数据类型、客户端访问和缩放属性时,才能提供缓存更新。设备 读取仅用于第一个客户端参考的初始更新。默认设置为禁用;只要客户端激活标记参考,服务器就会尝试从 设备读取初始值。

## <span id="page-10-0"></span>数据类型说明

<span id="page-10-12"></span><span id="page-10-11"></span><span id="page-10-10"></span><span id="page-10-9"></span><span id="page-10-8"></span><span id="page-10-7"></span><span id="page-10-6"></span><span id="page-10-5"></span><span id="page-10-4"></span><span id="page-10-3"></span><span id="page-10-2"></span><span id="page-10-1"></span>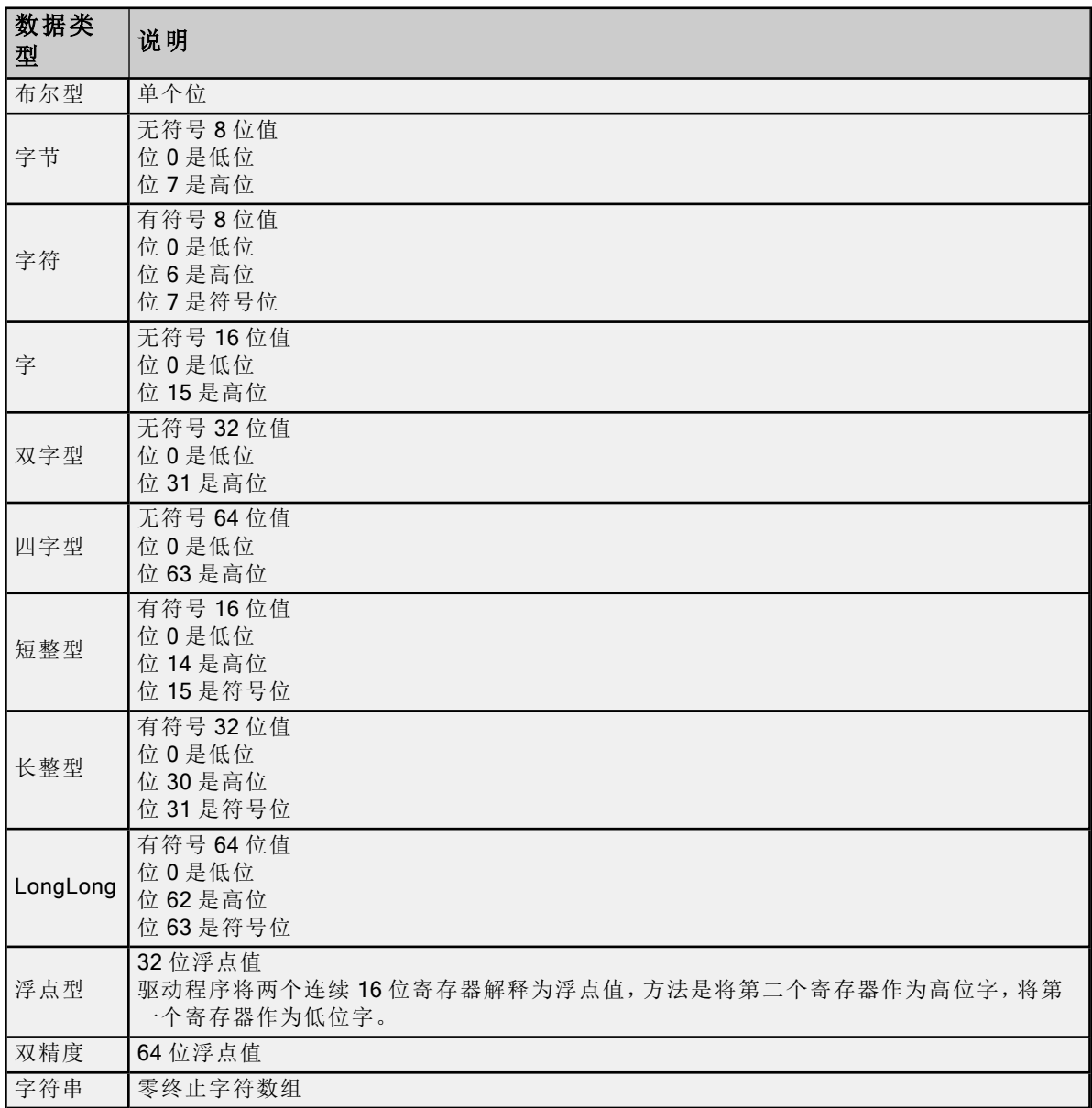

#### <span id="page-11-0"></span>质量行为

<span id="page-11-5"></span>标记的质量可反映对该标记的订阅请求是否成功。标记质量存在以下几种不同情况:

#### 不佳 (失效)

- <sup>l</sup> 直到连接问题得以解决。
- <sup>l</sup> 是否已连接成功且正在订阅。

#### <span id="page-11-3"></span>不确定

<sup>l</sup> 如果连接成功并且订阅成功,但在当前订阅期间未收到任何发布。

#### <span id="page-11-4"></span>良好

<sup>l</sup> 如果连接成功,订阅成功,并且在当前订阅期间至少收到了一个发布。

#### <span id="page-11-2"></span>不佳

- <sup>l</sup> 是否已连接成功但订阅失败。
- <sup>l</sup> 是否连接失败。

### <span id="page-11-1"></span>时间戳行为

分配给标记的时间戳是从 MQTT 服务器接收数据的时间,或是读取标记的时间。下面描述了各种情况:

从 MQTT 服务器收到数据时的时间戳:

- <sup>l</sup> 当从 MQTT 服务器收到负载时,从负载解析的每个数据点均会被分配当前系统时间作为时间戳。当 从客户端读取参考此数据点的标记时,会为其分配此时间戳。
- <sup>l</sup> 如果多次发布相同的负载,则分配给这些标记的时间戳可能不会发生变化,因为值和质量没有变化 ( 取决于客户端) 。

读取标记时的时间戳:

- <sup>l</sup> 在启动时,在连接到 MQTT 服务器并订阅标记主题之前,标记质量应为"不佳 (失效)"。
- <sup>l</sup> 已连接到 MQTT 服务器并订阅了标记主题,但尚未收到发布,标记质量应为"不确定"。
- <sup>l</sup> 在连接丢失时,标记质量应为"不佳"。

#### 另请参阅:[质量行为](#page-11-0)

### <span id="page-12-0"></span>标记地址说明

标记地址由要订阅的主题和 JSON 负载中的值路径组成,二者以 "+"号分隔。例如,如果主题 "Device/Home/LivingRoom"发布了类似 {"temp":72.3, "Light1":"On", "Light2":"Off", "TV-On": true} 的负载,则标 记地址可能如下所示: Device/Home/LivingRoom+temp Device/Home/LivingRoom+Light1 Device/Home/LivingRoom+Light2 Device/Home/LivingRoom+TV-On

#### 注意:

- <span id="page-12-2"></span>1. MQTT 主题区分大小写。
- 2. 虽然"+"在 MQTT 中是通配符,但地址主题不支持通配符。标记地址中的"+"用作主题与负载中的值路 径之间的分隔符。
- <span id="page-12-1"></span>3. "topic#Payload"标记始终会提供从该主题接收的最新的基于文本的负载,即使该负载并非有效的 JSON 也如此。这对于排除故障或进行客户端解析非常有用。例如,要查看上述示例的整个负载,请 将标记地址定义为: Device/Home/LivingRoom#Payload。采用二进制或大端字节序格式的有效负载在 #Payload 标记中不会解析为可读的字符串值。
- 4. 仅支持采用 UTF-8 和 UTF-16 (小端字节序) 格式的 JSON 有效负载。

### <span id="page-13-0"></span>标记寻址示例

在使用 MQTT 时,其中一项较大的困难在于定义负载和 OPC 标记中的内容之间的映射。此文档旨在为使用 MQTT Client 驱动程序 的流程提供帮助。

#### 标记地址

标记地址的格式为 mqtt\_topic+payload\_item。mqtt\_topic 为主题, 用于发布所需的数据值。payload\_item 是负 载中的路径,指向有数据需要的特定项。下面是一些示例:

#### <span id="page-13-1"></span>单级 JSON

```
主题:vendor/device/data
负载示例:
{
           "s":4,
           "t":"2017-09-29T19:52:19Z",
           "q":192,
           "c":6,
           "tempint":67.1,
           "vbatt":3.28,
           "ai1":8.92,
           "ai2":0.03,
           "temp1":46.4,
           "temp2":68.0
}
标记地址及其值如下:
vendor/device/data+s = 4
vendor/device/data+t = 2017-09-29T19:52:19Z
vendor/device/data+q = 192
vendor/device/data+c = 6
vendor/device/data+tempint = 67.1
vendor/device/data+vbatt = 3.28
vendor/device/data+ai1 = 8.92
vendor/device/data+ai2 = 0.03
vendor/device/data+temp1 = 46.4
vendor/device/data+temp2 = 68.0
多级 JSON
主题:vendor/device
负载示例:
{
           "ModuleUnoccupied": {
                      "EquipId":"E12",
                      "CarrierId": "C12",
                      "SubstrateLocId": "S12",
                      "LotId": "L12",
```

```
          "DesignId": "D12",
                  "EventTime": "12322131"
     }
```

```
标记地址及其值如下:
vendor/device+ModuleUnoccupied/EquipId = E12
vendor/device+ModuleUnoccupied/CarrierId = C12
vendor/device+ModuleUnoccupied/SubstrateLocId = S12
vendor/device+ModuleUnoccupied/LotId = L12
vendor/device+ModuleUnoccupied/DesignId = D12
vendor/device+ModuleUnoccupied/EventTime = 12322131
```
#### 单级 JSON 数组

}

```
主题:vendor/device
负载示例:
```

```
{
            "FormatId": "DeviceState",
            "ApiVersion": 1,
            "CurrentTime": "2012-06-11T14:26:59.690+02:00",
            "UserSwitch": "State:Run",
            "Leds": [{
                         "Name": "IO",
                         "State": "Blinking",
                         "Color": "Red"
            },{
                         "Name": "SYS",
                         "State": "On",
                         "Color": "Green"
            },{
                         "Name": "USR",
                         "State": "On",
                         "Color": "Off"
            }] }
```

```
标记地址及其值如下:
vendor/device+FormatId
= DeviceState
vendor/device+ApiVerion
=
1
vendor/device+CurrentTime
= 2012-06-11T14:26:59.690+02:00
vendor/device+UserSwitch
= State:Run
vendor/device+Leds[0]/Name
= IO
vendor/device+Leds[0]/State
= Blinking
vendor/device+Leds[0]/Color
= Red
vendor/device+Leds[1]/Name
= SYS
vendor/device+Leds[1]/State
= On
vendor/device+Leds[1]/Color
= Green
vendor/device+Leds[2]/Name
= USR
vendor/device+Leds[2]/State
= On
vendor/device+Leds[2]/Color
= Off
```
#### <span id="page-14-0"></span>多 级 JSON 数 组

```
主
题
:Sample/NestedArrays
负载示例:
{
     "name": "John",
     "age": 30,
             "cars": [{
                          "name": "Ford",
                          "models": ["Fiesta",
                          "Focus",
                          "Mustang"]
             },{
                          "name": "BMW",
                          "models": ["320",
                          "X3",
                          "X5"]
             },{
                          "name": "Fiat",
                          "models": ["500",
                          "Panda"]
             }] }
```
标记地址及其值如下: Sample/NestedArrays+name = John Sample/NestedArrays+age = 30

Sample/NestedArrays+cars[0]/name = Ford Sample/NestedArrays+cars[0]/models[0] = Fiesta Sample/NestedArrays+cars[0]/models[1] = Focus Sample/NestedArrays+cars[0]/models[2] = Mustang Sample/NestedArrays+cars[1]/name = BMW Sample/NestedArrays+cars[1]/models[0] = 320 Sample/NestedArrays+cars[1]/models[1] = X3 Sample/NestedArrays+cars[1]/models[2] = X5 Sample/NestedArrays+cars[2]/name = Fiat Sample/NestedArrays+cars[2]/models[0] = 500 Sample/NestedArrays+cars[2]/models[1] = Panda

## <span id="page-16-0"></span>事件日志消息

以下信息涉及发布到主要用户界面中"事件日志"窗格的消息。请参阅有关筛选和排序"事件日志"详细信息视 图的服务器帮助。服务器帮助包含许多常见的消息,因此也应对其进行搜索。通常,其中会尽可能提供消息 的类型 (信息、警告) 和故障排除信息。

#### <span id="page-16-1"></span>无法为以下设备生成标记数据库 - '<channel>'.'<设备>': <原因>。

如果创建标记数据库时出现问题,则事件日志中显示的消息是服务器错误和此驱动程序提供的原因的组 合。

服务器消息"无法为 channel.device 生成标记数据库。"与来自驱动程序的下列原因之一相结合:

- <sup>l</sup> [操作被用户取消。](#page-21-4)
- <sup>l</sup> [操作由于系统事件而取消。](#page-22-0)
- <sup>l</sup> [操作由于属性更改而取消。](#page-22-1)
- 未从 MQTT [服务器收到针对指定主题的发布](#page-22-2)。

#### <span id="page-16-2"></span>数据类型转换失败。| 设备 = '<设备>', 地址 = '<地址>', 预期 = '<数据类型>', 实 际 = '<数据类型>'。

#### 错误类型:

错误

#### 可能的原因:

标记的数据类型与负载的数据类型不匹配。这会在溢出或转换无效时发生。

#### 可能的解决方案:

<span id="page-16-3"></span>更正标记的数据类型以匹配负载中的数据。

### 解析 MQTT 负载时发现异常字符。| 通道 = '<通道>', 主题 = '<主题>', 行 = <行>, 列 = <列>。

#### 错误类型:

警告

#### 可能的原因:

负载不是有效 JSON。需要标记,而获取的是其他内容。

#### 可能的解决方案:

<span id="page-16-4"></span>重新配置负载使其成为有效的 JSON。

#### 解析 MQTT 负载时发现无效的 Unicode 字符。| 通道 = '<通道>', 主题 = '<主题 >', 行 = <行>, 列 = <列>。

#### 错误类型:

警告

#### 可能的原因:

发现不完整或无效的 Unicode 字符转义序列。

#### 可能的解决方案:

重新配置负载使其成为有效的 JSON。

## <span id="page-17-0"></span>解析 MQTT 负载时缺失匹配的引号。| 通道 = '<通道>', 主题 = '<主题>'. 行 = <

## 行>, 列 = <列>。

错误类型: 警告

#### 可能的原因:

在字符串末尾之前发现文档末尾。

#### 可能的解决方案:

<span id="page-17-1"></span>重新配置负载使其成为有效的 JSON。

### 解析 MQTT 负载时发现无效的值。| 通道 = '<通道>', 主题 = '<主题>', 行 = <行>, 列 = <列>。

#### 错误类型:

警告

#### 可能的原因:

发现无效的值。

#### 可能的解决方案:

<span id="page-17-2"></span>重新配置负载使其成为有效的 JSON。

#### 解析 MQTT 负载时发现无效数字。| 通道 = '<通道>', 主题 = '<主题>', 行 = <行>, 列 = <列>。

#### 错误类型:

警告

#### 可能的原因:

负载中的一个数值不正确。该值包含无效字符。

#### 可能的解决方案:

<span id="page-17-3"></span>重新配置负载使其成为有效的 JSON。

### 解析 MQTT 负载时发现数组内的异常标记。| 通道 = '<通道>', 主题 = '<主题>', 行 = <行>, 列 = <列>。

错误类型:

警告

#### 可能的原因:

负载中数组的格式不正确。

#### 可能的解决方案:

<span id="page-17-4"></span>重新配置负载使其成为有效的 JSON。

### 解析 MQTT 负载时发现对象内的异常标记。| 通道 = '<通道>', 主题 = '<主题>', 行 = <行>, 列 = <列>。

错误类型: 警告

可能的原因:

负载中对象的格式不正确。

可能的解决方案:

<span id="page-18-0"></span>重新配置负载使其成为有效的 JSON。

### 查找 MQTT 负载末尾时发现异常标记。| 通道 = '<通道>', 主题 = '<主题>', 行 = <行>, 列 = <列>。

#### 错误类型:

警告

#### 可能的原因:

查找文档末尾时发现异常标记。

#### 可能的解决方案:

<span id="page-18-1"></span>重新配置负载使其成为有效的 JSON。

#### 无法连接到 MQTT 服务器。| 通道 = '<通道>', 服务器 = '<主机名:端口>'。

#### 错误类型:

警告

#### 可能的原因:

- 1. 驱动程序由于未知原因无法通过 TCP/TLS 连接到 MQTT 服务器,但会继续尝试连接。
- 2. 将通道配置为对 MQTT 服务器使用 DNS 主机名,而不是 IP 地址。服务器无法将主机名解析为 IP 地 址。

#### 可能的解决方案:

- 1. 验证 MQTT 服务器正在运行且在线。
- 2. 更正所有与 MQTT 服务器的连接问题。
- 3. 验证指定的 MQTT 端口正确无误。
- 4. 验证 MQTT 服务器 IP 在绑定服务器的 IP 子网内。
- 5. 验证 MQTT 服务器在域中注册。

### <span id="page-18-2"></span>无法连接到 MQTT 服务器。| 通道 = '<通道>', 服务器 = '<主机名:端口>', 原因 = '<未本地化原因>'。

#### 错误类型:

警告

#### 可能的原因:

- 1. 驱动程序由于所示原因无法通过 TCP/TLS 连接到 MQTT 服务器,但会继续尝试连接。
- 2. 将通道配置为对 MQTT 服务器使用 DNS 主机名,而不是 IP 地址。服务器无法将主机名解析为 IP 地 址。

#### 可能的解决方案:

- 1. 验证 MQTT 服务器正在运行且在线。
- 2. 更正所有与 MQTT 服务器的连接问题。
- 3. 验证指定的 MQTT 端口正确无误。
- 4. 验证 MQTT 服务器 IP 在绑定服务器的 IP 子网内。
- 5. 验证 MQTT 服务器在域中注册。

### <span id="page-19-0"></span>无法连接到 MQTT 服务器。| 通道 = '<通道>', 服务器 = '<主机名:端口>', 错误代 码 = '<代码>'。

#### 错误类型:

警告

#### 可能的原因:

- 1. 驱动程序由于所示代码无法通过 TCP/TLS 连接到 MQTT 服务器,但会继续尝试连接。
- 2. 将通道配置为对 MQTT 服务器使用 DNS 主机名,而不是 IP 地址。服务器无法将主机名解析为 IP 地 址。

#### 可能的解决方案:

- 1. 验证 MQTT 服务器正在运行且在线。
- 2. 验证指定的 MQTT 端口正确无误。
- 3. 验证 MQTT 服务器 IP 在绑定服务器的 IP 子网内。
- 4. 验证 MQTT 服务器在域中注册。

### <span id="page-19-1"></span>无法连接到 MQTT 服务器。| 通道 = '<通道>', 服务器 = '<主机名:端口>', 原因 = '<原因>',错误代码 = '<code>'。

#### 错误类型:

警告

#### 可能的原因:

- 1. 驱动程序由于所示原因和错误代码无法通过 TCP/TLS 连接到 MQTT 服务器,但会继续尝试连接。
- 2. 将通道配置为对 MQTT 服务器使用 DNS 主机名,而不是 IP 地址。服务器无法将主机名解析为 IP 地 址。

#### 可能的解决方案:

- 1. 验证 MQTT 服务器正在运行且在线。
- 2. 验证指定的 MQTT 端口正确无误。
- 3. 验证 MQTT 服务器 IP 在绑定服务器的 IP 子网内。
- 4. 验证 MQTT 服务器在域中注册。

### <span id="page-19-2"></span>无法连接到 MQTT 服务器。| 通道 = '<通道>', 服务器 = '<主机名:端口>', 原因 = '连接被拒绝; MQTT 版本不受支持'。

#### 错误类型:

警告

#### 可能的原因:

驱动程序可以通过 TCP/TLS 连接到 MQTT 服务器,但服务器拒绝了 MQTT CONNECT 请求。

#### 可能的解决方案:

验证指定的 MQTT 版本匹配 MQTT 服务器的受支持版本。

### <span id="page-20-0"></span>无法连接到 MQTT 服务器。| 通道 = '<通道>', 服务器 = '<主机名:端口>'. 原因 = '连接被拒绝; 客户端 ID 被拒绝'。

### 错误类型:

警告

#### 可能的原因:

驱动程序可以通过 TCP/TLS 连接到 MQTT 服务器,但服务器拒绝了 MQTT CONNECT 请求。

#### 可能的解决方案:

<span id="page-20-1"></span>验证已指定有效的客户端 ID。MQTT 版本 3.1 不支持空白客户端 ID 或字符数超过 23 的客户端 ID。

### 无法连接到 MQTT 服务器。| 通道 = '<通道>', 服务器 = '<主机名:端口>', 原因 = '连接被拒绝; MQTT 服务器不可用'。

#### 错误类型:

警告

#### 可能的原因:

驱动程序可以通过 TCP/TLS 连接到 MQTT 服务器,但服务器拒绝了 MQTT CONNECT 请求。

#### 可能的解决方案:

<span id="page-20-2"></span>验证 MQTT 服务器正在运行且在线。

#### 无法连接到 MQTT 服务器。| 通道 = '<通道>', 服务器 = '<主机名:端口>', 原因 = '连接被拒绝; 用户名或密码错误'。

#### 错误类型:

警告

#### 可能的原因:

驱动程序可以通过 TCP/TLS 连接到 MQTT 服务器,但服务器拒绝了 MQTT CONNECT 请求。

#### 可能的解决方案:

<span id="page-20-3"></span>验证已针对 MQTT 服务器指定了有效的用户名和密码。

### 无法连接到 MQTT 服务器。| 通道 = '<通道>', 服务器 = '<主机名:端口>', 原因 = '连接被拒绝; 未授权进行连接'。

#### 错误类型:

警告

#### 可能的原因:

驱动程序可以通过 TCP/TLS 连接到 MQTT 服务器,但服务器拒绝了 MQTT CONNECT 请求。

#### 可能的解决方案:

<span id="page-20-4"></span>验证已针对 MQTT 服务器指定了有效的用户名和密码。

#### 无法连接到 MQTT 服务器。| 通道 = '<通道>', 服务器 = '<主机名:端口>', 原因 = '连接被拒绝', 错误代码 = '<code>'。

#### 错误类型:

警告

#### 可能的原因:

驱动程序可以通过 TCP/TLS 连接到 MQTT 服务器,但服务器拒绝了 MQTT CONNECT 请求。

#### 可能的解决方案:

<span id="page-21-0"></span>错误代码未记载说明。有关错误代码的说明,请参阅最新的 MQTT 规范或 MQTT 服务器。

#### 与 MQTT 服务器的连接断开。| 通道 = '<通道>', 服务器 = '<主机名:端口>'。

#### 错误类型:

警告

#### 可能的原因:

驱动程序与 MQTT 服务器的通信断开,但将在指定的重新连接间隔内尝试重新连接。

#### 可能的解决方案:

- 1. 验证 MQTT 服务器正在运行且在线。
- 2. 更正所有与 MQTT 服务器的连接问题。

#### <span id="page-21-1"></span>无法订阅主题。| 通道 = '<通道>', 主题 = '<主题>'。

#### 错误类型:

警告

#### 可能的原因:

在订阅请求中,驱动程序与 MQTT 服务器的通信断开,但将在指定的重新连接间隔内尝试重新连接。

#### 可能的解决方案:

- 1. 验证 MQTT 服务器正在运行且在线。
- 2. 更正所有与 MQTT 服务器的连接问题。

#### <span id="page-21-2"></span>无法取消订阅主题。| 通道 = '<通道>', 主题 = '<主题>'。

#### 错误类型:

警告

#### 可能的原因:

驱动程序在取消订阅请求中与 MQTT 服务器的通信中断,但会尝试在已配置的重新连接间隔时间重新连 接。

#### 可能的解决方案:

- 1. 验证 MQTT 服务器正在运行且在线。
- 2. 更正所有与 MQTT 服务器的连接问题。

#### <span id="page-21-3"></span>MQTT 服务器无法支持请求的 QoS。已经以较低的 QoS 订阅。| 通道 = '<通道 >', 主题 = '<主题>', 请求的 QoS = <QoS>, 订阅的 QoS = <QoS>。

#### 错误类型:

警告

#### 可能的原因:

MQTT 服务器未配置为支持请求的服务质量。

#### 可能的解决方案:

<span id="page-21-4"></span>验证 MQTT 服务器配置。

#### 用户已取消操作。

#### 错误类型:

警告

#### 可能的原因:

用户已取消自动标记生成。

#### 可能的解决方案:

<span id="page-22-0"></span>重新尝试自动标记生成,并允许运行至完成。

#### 操作由于系统事件已取消。

#### 错误类型:

警告

#### 可能的原因:

- 1. 通道在自动标记生成期间已删除。
- 2. 演示计时器在自动标记生成期间已过期。
- 3. 已停止或重新启动服务器运行时。

#### 可能的解决方案:

<span id="page-22-1"></span>更正错误并重新启动自动标记生成。

#### 操作由于属性更改已取消。

#### 错误类型:

警告

#### 可能的原因:

属性已更改,且需要与 MQTT 服务器建立新连接。

#### 可能的解决方案:

<span id="page-22-2"></span>对连接属性进行所需的更改,然后重新启动自动标记生成。

#### 未从 MQTT 服务器收到针对指定主题的发布。

#### 错误类型:

警告

#### 可能的原因:

- 1. MQTT 服务器连接可能出现问题。
- 2. 可能没有针对用于自动标记生成的主题进行任何发布。

#### 可能的解决方案:

- 1. 检查主题属性以验证主题正在接收至少一个数据发布。如果需要,使用 MQTT 客户端来验证正在对 自动标记生成的选定主题进行发布。
- 2. 查看其他事件日志消息以了解是否存在连接问题。修复存在的问题,然后重新尝试自动标记生成。

### <span id="page-22-3"></span>MQTT 版本已由服务器自动选择。| 通道 = '<通道>', 服务器 = '<主机名:端口>',  $MQTT$ 版本 = <版本>。

#### 错误类型:

信息化

#### 注意:

此消息仅在通道上的属性"MQTT 服务器版本"设为"自动"时禁用。

# <span id="page-24-0"></span>索引

I

ID [9](#page-8-1)

### J

JSON [5](#page-4-1), [14](#page-13-1)

### L

LongLong [11](#page-10-1)

### M

MQTT [5](#page-4-2) MQTT 版本不受支持'。 [20](#page-19-2) MQTT 版本已由服务器自动选择。| 通道 = '<通道>', 服务器 = '<主机名 端口>', MQTT 版本 = <版本>。 [23](#page-22-3) MQTT 服务器 [5,](#page-4-3) [7](#page-6-0) MQTT 服务器版本 [8](#page-7-1) MQTT 服务器不可用'。 [21](#page-20-1) MQTT 服务器无法支持请求的 QoS。已经以较低的 QoS 订阅。| 通道 = '<通道>', 主题 = '<主题>', 请求的 QoS = <QoS>, 订阅的 QoS = <QoS>。 [22](#page-21-3)

### N

NestedArrays [15](#page-14-0)

### P

Payload [13-14](#page-12-1)

### S

SSL/TLS [8](#page-7-2)

### 枧

标记地址说明 [13](#page-12-0)

标记寻址示例 [14](#page-13-0)

### 䶭

不超过扫描速率请求数据 [10](#page-9-1) 不佳 [12](#page-11-2) 不确定 [12](#page-11-3) 不扫描,仅按需求轮询 [10](#page-9-2)

### 嶣

布尔型 [11](#page-10-2)

### 摭

操作由于属性更改已取消。 [23](#page-22-1) 操作由于系统事件已取消。 [23](#page-22-0)

## 枅

查找 MQTT 负载末尾时发现异常标记。| 通道 = '<通道>', 主题 = '<主题>', 行 = <行>, 列 = <列>。 [19](#page-18-0)

### 亃

代理 [5](#page-4-3)

### 譂

订阅 QoS [8](#page-7-3)

### 嬺

定时 [8](#page-7-0)

### 窏

端口 [7](#page-6-1)

### 瞍

短整型 [11](#page-10-3)

### 洎

浮点型 [11](#page-10-4)

### 椢

概述 [5](#page-4-0)

### 覃

解析 MQTT 负载时发现对象内的异常标记。| 通道 = '<通道>', 主题 = '<主题>', 行 = <行>, 列 = <列>。[18](#page-17-4) 解析 MQTT 负载时发现数组内的异常标记。| 通道 = '<通道>', 主题 = '<主题>', 行 = <行>, 列 = <列>。[18](#page-17-3) 解析 MQTT 负载时发现无效的 Unicode 字符。| 通道 = '<通道>', 主题 = '<主题>', 行 = <行>, 列 = <列>。[17](#page-16-4) 解析 MQTT 负载时发现无效的值。| 通道 = '<通道>', 主题 = '<主题>', 行 = <行>, 列 = <列>。[18](#page-17-1) 解析 MQTT 负载时发现无效数字。| 通道 = '<通道>', 主题 = '<主题>', 行 = <行>, 列 = <列>。[18](#page-17-2) 解析 MQTT 负载时发现异常字符。| 通道 = '<通道>', 主题 = '<主题>', 行 = <行>, 列 = <列>。[17](#page-16-3) 解析 MQTT 负载时缺失匹配的引号。| 通道 = '<通道>', 主题 = '<主题>', 行 = <行>, 列 = <列>。[18](#page-17-0)

### 孂

客户端 ID [8](#page-7-4) 客户端 ID 被拒绝'。 [21](#page-20-0) 客户端证书 [8](#page-7-5)

### 朅

来自缓存的初始更新 [10](#page-9-3)

### 轾

连接超时 [8](#page-7-6)

### 舏

良好 [12](#page-11-4)

学

密码 [8](#page-7-7)

### 厭

名称 [9](#page-8-2)

### 槁

模拟 [10](#page-9-4)

### 騑

驱动 [9](#page-8-3)

## 戋

扫描模式 [10](#page-9-5)

### 譞

设备属性 - 常规 [9](#page-8-0) 设置 [6](#page-5-0)

### 蹋

身份验证 [5](#page-4-4)

### 壑

失效 [12](#page-11-5)

## 斖

时间戳行为 [12](#page-11-1)

## 丫

事件日志消息 [17](#page-16-0)

### 攐

数据类型说明 [11](#page-10-0) 数据类型转换失败。| 设备 = '<设备>', 地址 = '<地址>', 预期 = '<数据类型>', 实际 = '<数据类型>'。 [17](#page-16-2) 数据收集 [10](#page-9-6)

### 卬

双精度 [11](#page-10-5) 双字型 [11](#page-10-6)

### 讔

说明 [9](#page-8-4)

### 噻

四字型 [11](#page-10-7)

### 辺

通道分配 [9](#page-8-5) 通配符 [13](#page-12-2)

### 曊

未从 MQTT 服务器收到针对指定主题的发布。 [23](#page-22-2) 未授权进行连接'。 [21](#page-20-3)

## 斀

无法订阅主题。| 通道 = '<通道>', 主题 = '<主题>'。 [22](#page-21-1) 无法连接到 MQTT 服务器。| 通道 = '<通道>', 服务器 = '<主机名 端口>', 错误代码 = '<代码>'。 [20](#page-19-0) 端口>', 原因 = '<未本地化原因>'。 [19](#page-18-2) 端口>', 原因 = '<原因>', 错误代码 = '<code>'。 [20](#page-19-1) 端口>', 原因 = '连接被拒绝 [20-21](#page-19-2)

端口>', 原因 = '连接被拒绝', 错误代码 = '<code>'。 [21](#page-20-4) 端口>'。[19](#page-18-1) 无法取消订阅主题。| 通道 = '<通道>', 主题 = '<主题>'。 [22](#page-21-2) 无法为 channel.device 生成标记数据库。 [17](#page-16-1)

### 圫

型号 [9](#page-8-6)

## $\int$

以扫描速率请求所有数据 [10](#page-9-7)

### 瓈

用户名 [8](#page-7-8) 用户名或密码错误'。 [21](#page-20-2) 用户已取消操作。 [22](#page-21-4)

### 䶮

与 MQTT 服务器的连接断开。| 通道 = '<通道>', 服务器 = '<主机名 端口>'。 [22](#page-21-0)

### 锟

长整型 [11](#page-10-8)

## 賈

质量 [12](#page-11-0)

### 酭

重连最短待时 [9](#page-8-7) 重连最长待时 [9](#page-8-8)

主机 [7](#page-6-2)

30

## 嫷

字 [11](#page-10-9) 字符 [11](#page-10-10) 字符串 [11](#page-10-11) 字节 [11](#page-10-12)

## 逕

遵循标签指定的扫描速率 [10](#page-9-8) 遵循客户端指定的扫描速率 [10](#page-9-9)